# Product

In the Scrum component, First product owner must create or select a product to assign into project later.

Version Trunk

# **Table of Contents**

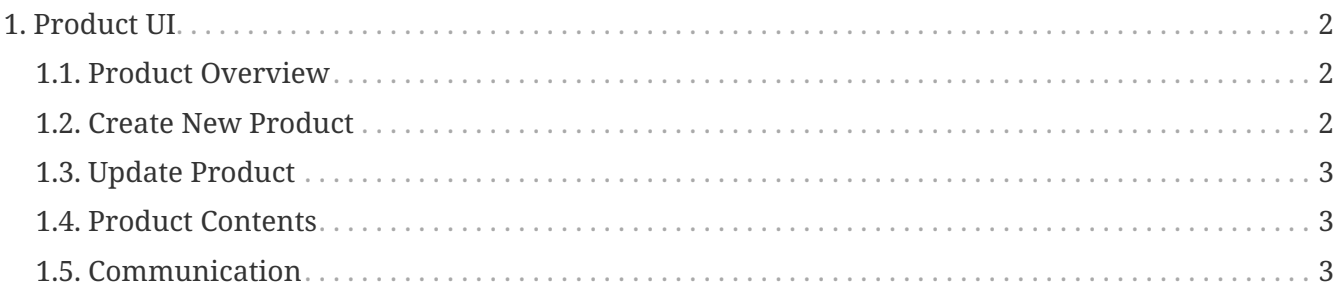

The Product Backlog is the master list of all functionality desired in the product, a Scrum team and its product owner begin by writing down everything they can think of easily

# <span id="page-3-0"></span>**1. Product UI**

In product screen consist of.

- 1. Add product button : For this button only product owner and scrum admin can see it. Click go to create product page
- 2. Find product: You can find active product. You can find by productId or product name
- 3. Product List: Show list active product and you can select the product to
	- show an overview
	- update product
	- add some backlog item to your product

◦ …

#### <span id="page-3-1"></span>**1.1. Product Overview**

On the product overview there are 8 sub menus -Overview,Update,Backlog,Billing,Default Tasks,Categories, Content,and Communications

The product overview consist of:

- 1. Product Information: Show the product's information.
- 2. Backlogs Status Chart: Show backlogs' status in the pie chart concerning with open(yellow),be implement(blue),and finished(red).
- 3. Find Product Backlog Item: To find any Product backlog which belongs to the product.
- 4. Product Backlogs Item List: Product Backlogs Item List will show the backlogs which are not in the sprint by default.
- 5. Emails: List of the e-mails which are sent to the product owner who created the product.
- 6. Product Content List: List of the contents which concern to the product.
- 7. Project and Sprint List: To show the project which concerns this product and the sprint list which belong to project.

#### <span id="page-3-2"></span>**1.2. Create New Product**

This screen includes details that need for creating new product and display product list.

This part use to create new product.

- 1. Select company name that related to product owner.
- 2. Insert the product name and description.
- 3. Click submit button when insert above fields.

## <span id="page-4-0"></span>**1.3. Update Product**

This part use to update product.

- 1. The user can update product name and description.
- 2. Click submit button when insert above fields.

### <span id="page-4-1"></span>**1.4. Product Contents**

This screen use for uploading any contents that concern to the product. The screen consists of :

- 1. Product Content List
	- Show the list of contents by Content Type Id and Content Name. There are 2 buttons in each content:
		- a. Delete : To delete the uploaded content
		- b. Download : To download the uploaded content
- 2. Add Product Content
	- To upload the content.
		- The content can be classified by choosing the Content Type Id and Mime Type Id.

### <span id="page-4-2"></span>**1.5. Communication**

This screen use for communication e-mails. The screen consists of :

- 1. New Email: To create a new email.
	- a. New Email: To insert the content to product owner.
	- b. E-mail Contents: To offer the uploading to attack the file to E-mail.
- 2. E-mail : To show the sending e-mail that is sent to product owner include with Subject,Status Id,Form,To and Created.